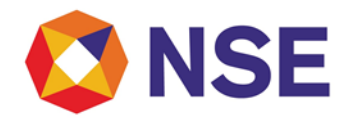

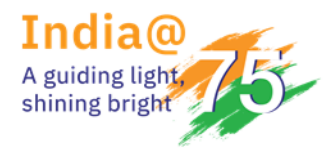

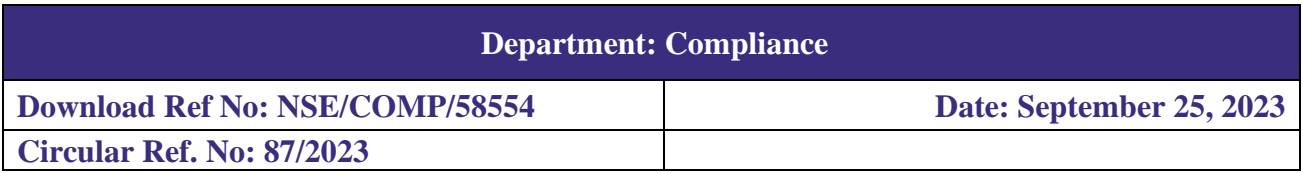

#### To All Members,

#### **Sub: Requirement of Base Minimum Capital**

This has reference to Exchange circular no. NSE/MEM/23082 dated March 28, 2013 regarding requirement of Base Minimum Capital.

We would like to notify all members that the current process for submitting change requests through the old ENIT platform has been migrated to the new ENIT platform. The pathway for submitting requests to change the type of membership is as follows: ENIT-NEW-COMPLIANCE > Compliance > BMC > Change Category. For your convenience and guidance, a User Manual has also been attached.

BMC requirement as prescribed by SEBI vide circular No. CIR/MRD/DRMNP/36/2012 dated December 19, 2012 is given below:-

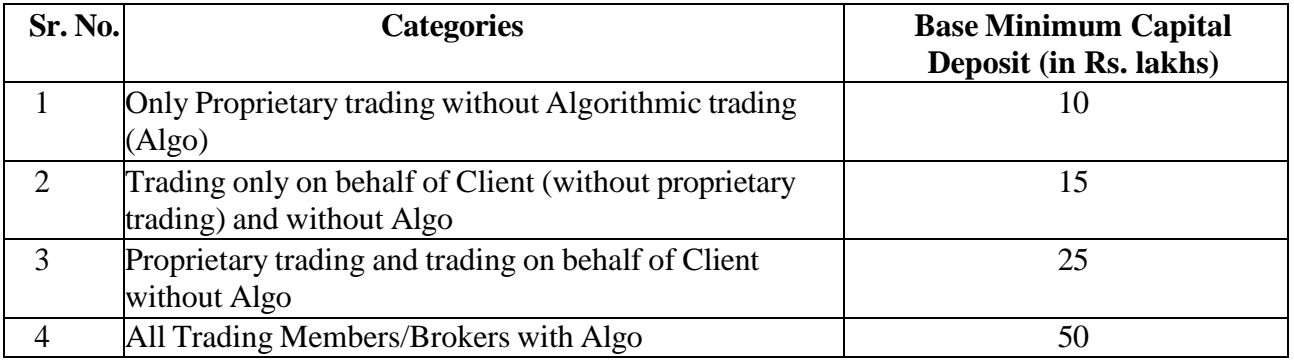

Kindly take a note that :-

a) Any request for a change in the type of membership received before 4:00 pm will take effect on the next working day, while requests received after 4:00 pm will be processed in the subsequent cycle.

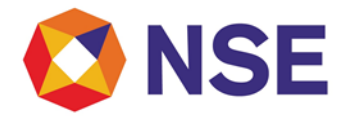

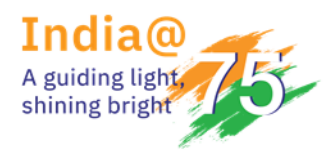

Example - If a request for a change in the type of membership is received on September 25, 2023, at 3:00 pm, the revised BMC requirement will take effect on the next working day, which is September 26, 2023. However, if the request is received on September 25, 2023, at 5:30 pm, the revised BMC requirement will become effective on September 27, 2023.

- b) The Base Minimum Capital primarily shall be blocked from NSEIL deposits of Capital Market segment. In case the NSEIL deposits of Capital Market segment are not enough to cover the BMC requirement, NSEIL deposits of Futures & Options segment and Currency Derivatives segment shall also be utilised towards the same.
- c) The amount blocked towards BMC will not be allowed for taking exposure on trades.
- d) In case a member selects Category 1 i.e. Only Proprietary trading without Algorithmic trading (Algo), the member is entitled to do only Proprietary trading without Algo trading facility. Accordingly, members opting for Category 1 shall not undertake any client trading or Algo trading.
- e) In case a member selects Category 2 i.e. Trading only on behalf of the Client (without proprietary trading) and without Algo, the member is entitled to do only Client trading without Proprietary trading and without Algo trading facility. Accordingly, members opting for Category 2 shall not undertake any Proprietary trading or Algo trading.
- f) In case a member selects Category 3 i.e. Proprietary trading and trading on behalf of Client without Algo, the member is entitled to do Proprietary trading as well as Client trading however, without Algo trading facility.
- g) In case a member selects Category 4 i.e. All Trading Members/Brokers with Algo, then Members should obtain Algo registration for using Algo trading facility irrespective of Proprietary trading or Client trading.

For any support, please reach out to the helpdesk on 1800 266 0050 (Select IVR option 3) or email at [memcompliance\\_support@nse.co.in](mailto:memcompliance_support@nse.co.in)

For and on behalf of **National Stock Exchange of India Limited**

**Swati Sopare Chief Manager**

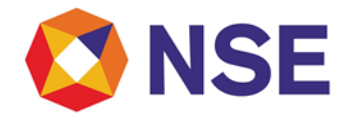

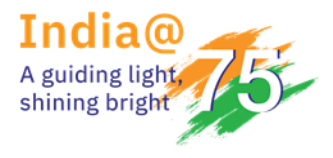

# **ANNEXURE – A**

## **USER MANUAL – Base Minimum Capital**

### **1. Navigate to BMC details:**

- Login to ENIT <https://enit.nseindia.com/MemberPortal/> with correct login credentials
- Click on ENIT-NEW-COMPLIANCE->Compliance->BMC->Change Category

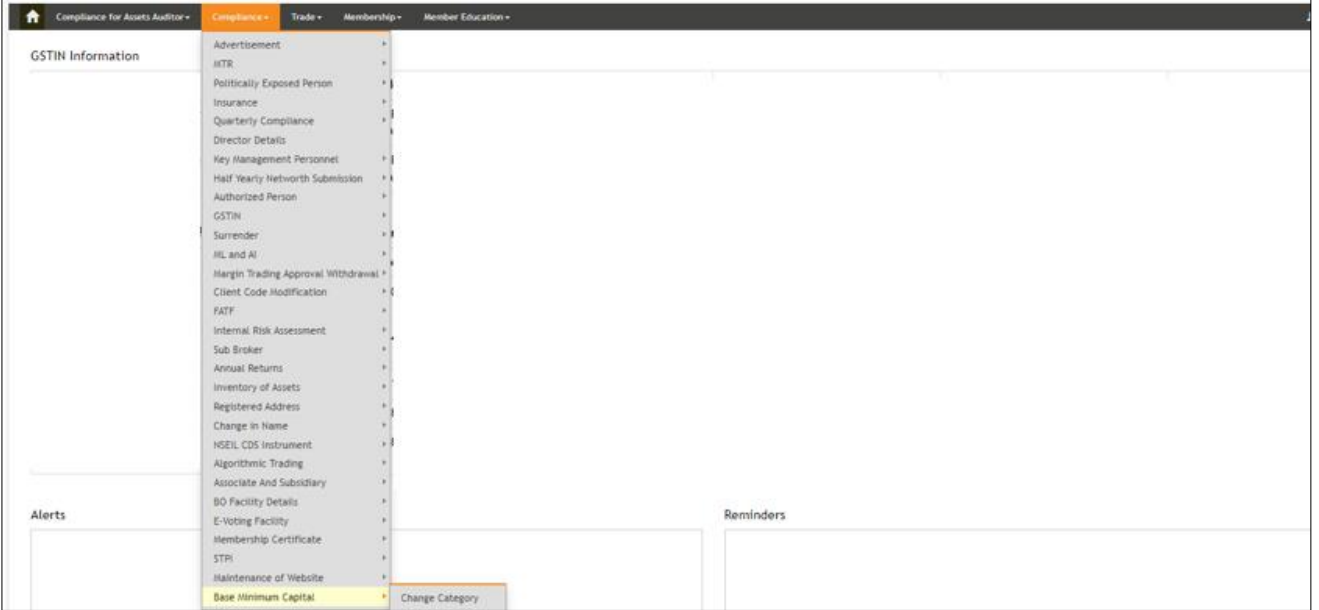

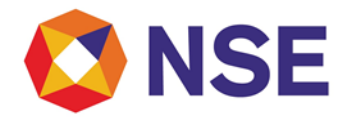

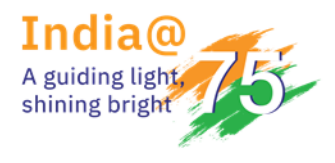

2. After clicking on "Change Category", the current category of the member will reflect.

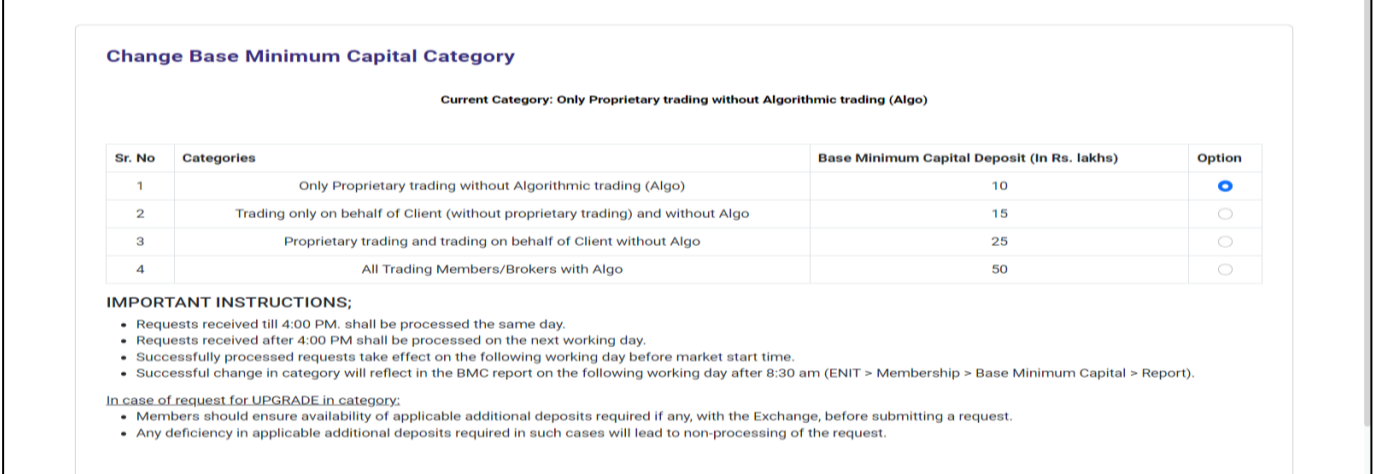

3. To change category select the respective radio button and click on "Submit Request"

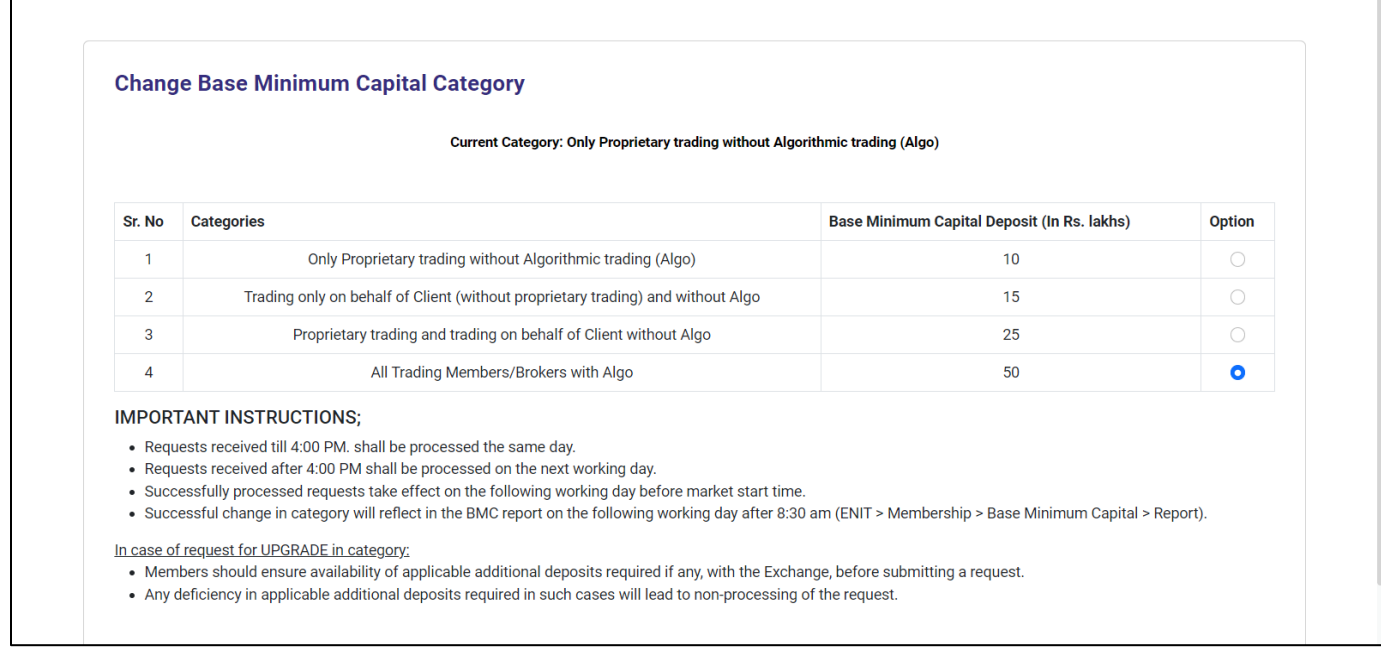

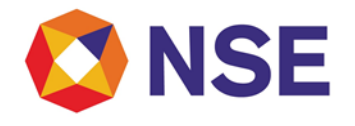

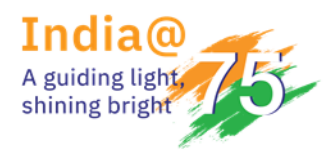

4. Members will receive notification stating, "BMC Change Request Successfully Submitted."

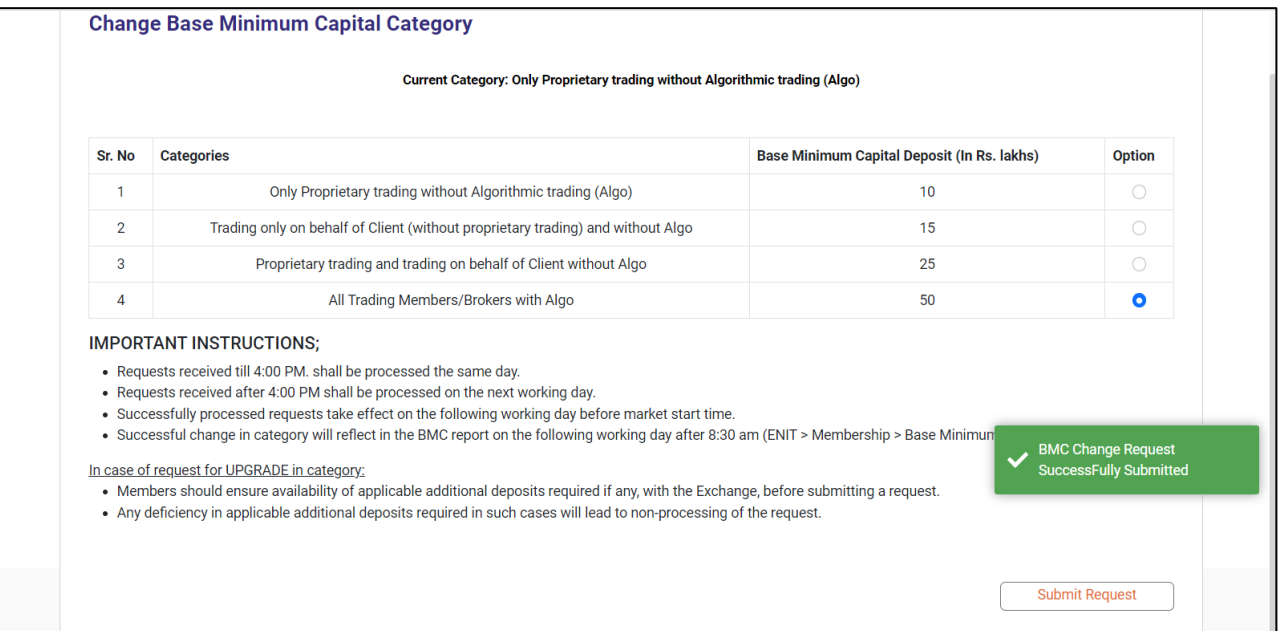